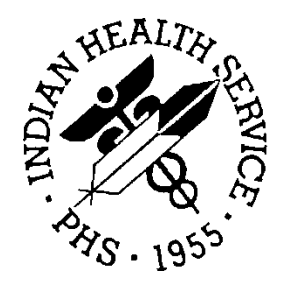

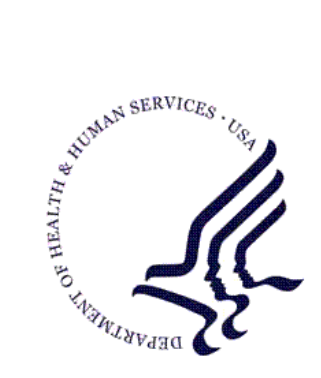

### RESOURCE AND PATIENT MANAGEMENT SYSTEM

# **Computerized Public Health Activity Data System (CPHAD)**

# **(BNI)**

## **Technical Manual**

Version 1.0 December 2006

Office of Information Technology (OIT) Division of Information Resource Management Albuquerque, New Mexico

## Preface

This manual contains the technical information for Version 1.0 of the IHS Computerized Public Health Activity Data System (CPHAD).

## **TABLE OF CONTENTS**

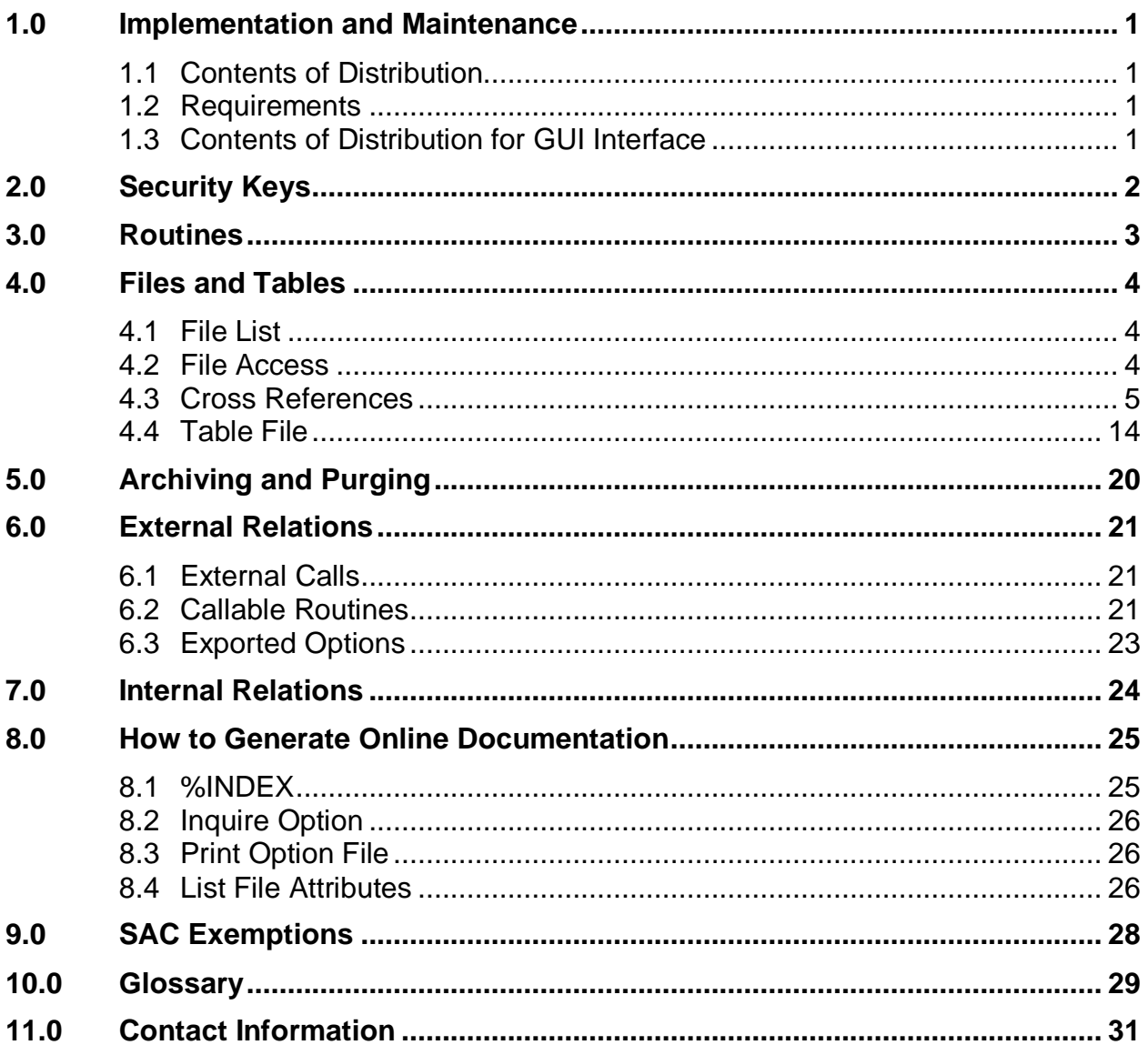

### <span id="page-3-0"></span>**1.0 Implementation and Maintenance**

The IHS Computerized Public Health Activity Data System occupies the BNI namespace. Options, security locks/keys, templates, routines, and globals are namespaced BNI.

### <span id="page-3-1"></span>1.1 Contents of Distribution

- bni\_0100.k—Kids file containing software
- bni 010i.pdf—Installation Guide and Release Notes in PDF format
- bni 010t.pdf—Technical Manual in PDF format (this manual)
- bni\_010u.pdf—User Manual in PDF format
- bni10client.zip

### <span id="page-3-2"></span>1.2 Requirements

- Kernel (XU) v8.0 or higher
- FileMan (DI) v21 or higher

### <span id="page-3-3"></span>1.3 Contents of Distribution for GUI Interface

- bni10client.zip GUI software for the client PC
	- bni10setup.exe
	- IndianHealthService.bni10.msi

## <span id="page-4-0"></span>**2.0 Security Keys**

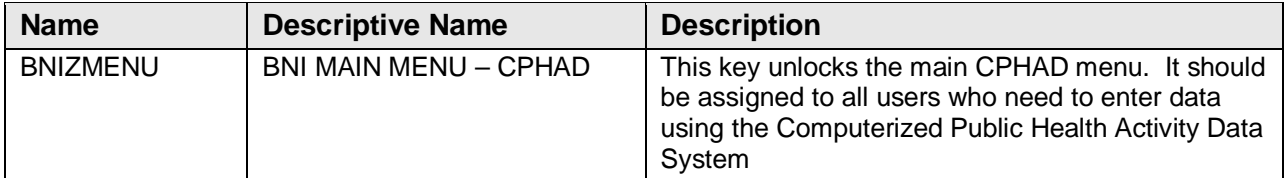

Figure 2-1: Security Keys table

## <span id="page-5-0"></span>**3.0 Routines**

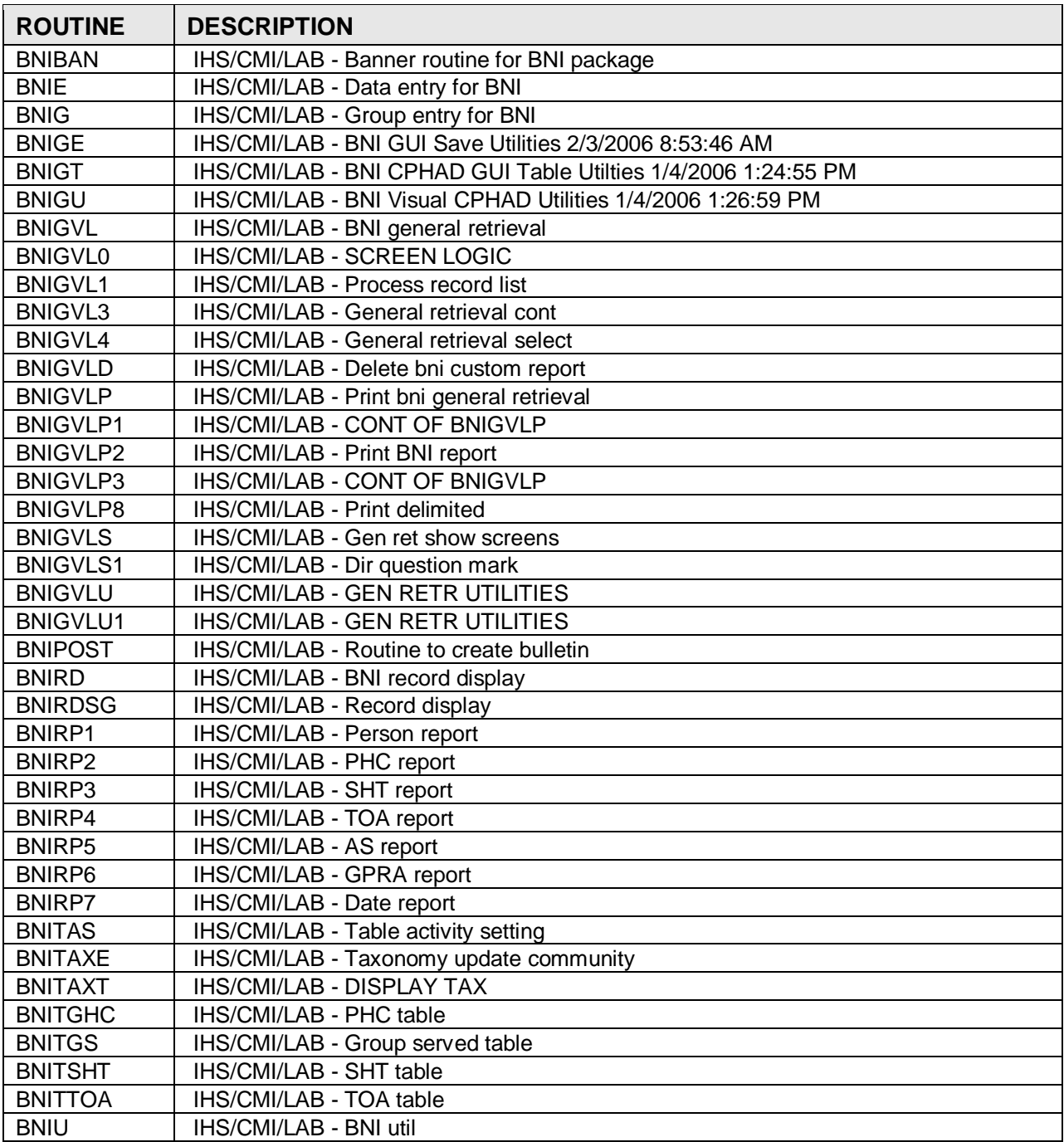

Figure 3-1: Table of routines and descriptions

### <span id="page-6-0"></span>**4.0 Files and Tables**

### <span id="page-6-1"></span>4.1 File List

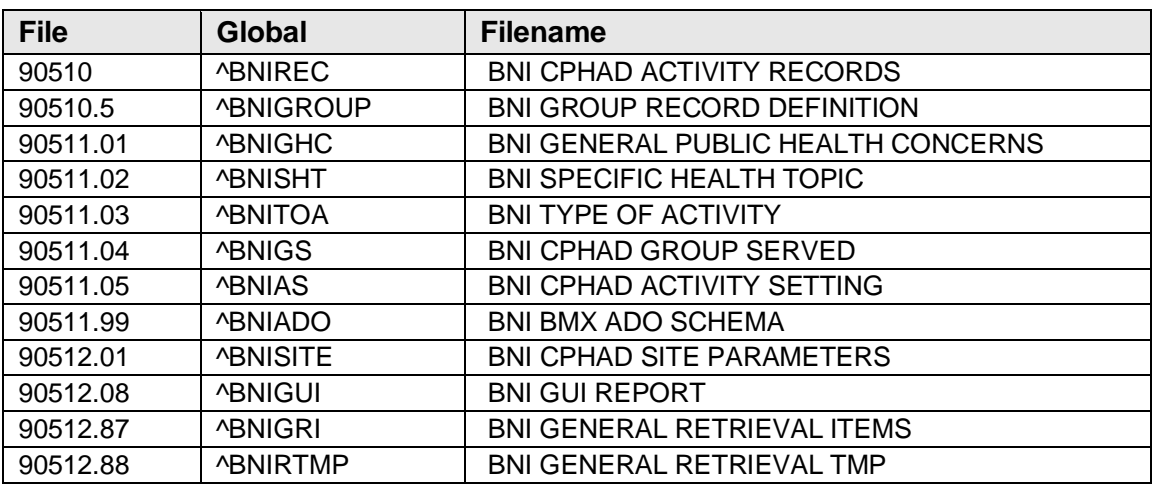

Figure 4-1: File list table including file, global, and filename

### <span id="page-6-2"></span>4.2 File Access

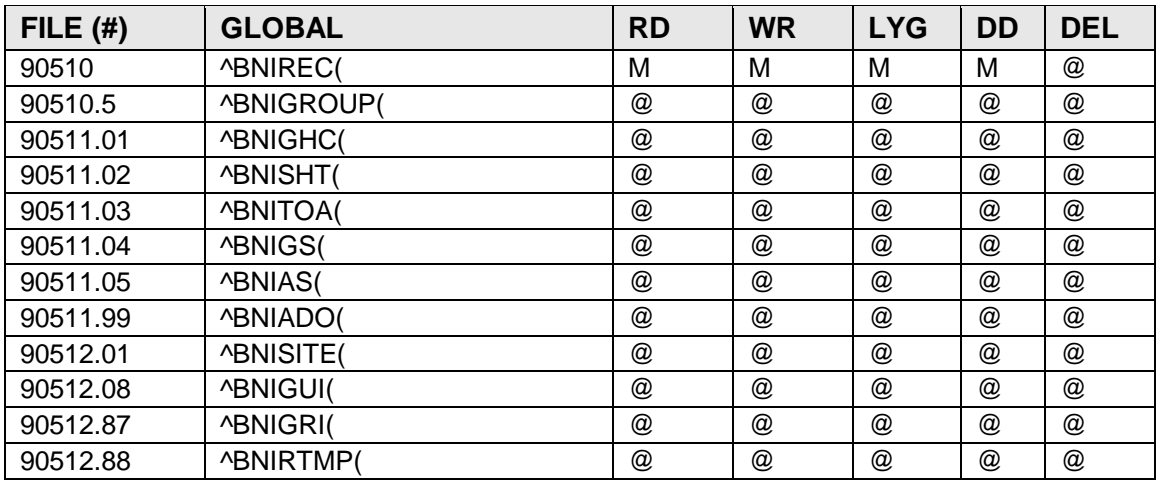

Figure 4-2: File access table

### <span id="page-7-0"></span>4.3 Cross References

#### **File # 90510 BNI CPHAD Activity Records**

```
 Traditional Cross-References:
   AA MUMPS
              Field: DATE OF ACTIVITY (90510,.01)
                     1)= I $P(\text{'}BNIREC(DA,0),U,8)$ S 'BNIREC("AA", $P(\text{'}BNIREC(DA,0)), U, 8), (9999999-X), DA) =
                      2) = I $P(\text{'}BNIREC(DA,0),U,8) K $NIREC("AA", $P(\text{'}BNIREC(DA,0)),U,8),(9999999-X),DA)
  AATOO MUMPS
             Field: PERSON PERFORMING ACTIVITY (90510,.08)
                      1)= I $P(^BNIREC(DA,0),U) S ^BNIREC("AA",X,(9999999-$P(^BNI
                     REC(DA, 0), U)),DA) = "
                     2)= I $P(^BNIREC(DA,0),U) K ^BNIREC("AA",X,(9999999-$P(^BNI
                      REC(DA,0),U)),DA)
  AC REGIILAR
              Field: PERSON PERFORMING ACTIVITY (90510,.08)
                      1)= S ^BNIREC("AC",$E(X,1,30),DA)=""
                     2)= K ^BNIREC("AC",$E(X,1,30),DA)
   ACP MUMPS
             Field: CREATED BY (90510,.03)
                     1) = S ^BNIREC("ACP", X, $P(^BNIREC(DA, 0), U), DA) = ""
                     2) = K ^BNIREC("ACP", X, $P(^BNIREC(DA, 0), U), DA)
   ACP MUMPS
              Field: PERSON PERFORMING ACTIVITY (90510,.08)
                      1) = S \DeltaBNIREC("ACP", X, $P(\DeltaBNIREC(DA, 0), U), DA) = ""
                      2) = K ^BNIREC("ACP", X, $P(^BNIREC(DA, 0), U), DA)
 AE MITMPS
             Field: DATE OF ACTIVITY (90510,.01)
                     1) = S \DeltaBNIREC("AE", (9999999-X), DA) = ""
                       2)= K ^BNIREC("AE",(9999999-X),DA)
   B REGULAR
              Field: DATE OF ACTIVITY (90510,.01)
                     1) = S \DeltaBNIREC("B", \S E(X, 1, 30), DA) = ""
                     2)= K ^BNIREC("B",$E(X,1,30),DA)
Subfile #90510.0115
   Traditional Cross-References:
   B REGULAR
              Field: LOG OF EDITING (90510.0115,.01)
                     1) = S ^BNIREC(DA(1), 15, "B", $E(X,1,30), DA) = ""
                     2) = K ^BNIREC(DA(1), 15, "B", \S E(X, 1, 30), DA)
       TRIGGER
              Field: LOG OF EDITING (90510.0115,.01)
                      Triggered Field: DATE LAST EDITED (90510,.05)
                     1)= K DIV S DIV=X, D0 = DA(1), DIV(0) = D0, D1 = DA S Y(1) = $S( $D(^B)N ]IREC(D0,0)):^(0),1:"") S X=$P(Y(1),U,5),X=X S DIU=X K Y S X
                     =DIV S X=DIV, X=\text{\$P(X, " . " , 1) S DIH=\$G(\texttt{'BNIREC(DIV(0),0))}, DIV=X S $P(^(0), U, 5)=DIV, DIH=90510, DIG=.05 D ^DICR
                      2) = K DIV S DIV=X, D0=DA(1), DIV(0)=D0, D1=DA S Y(1)=$S($D(^BN)
```
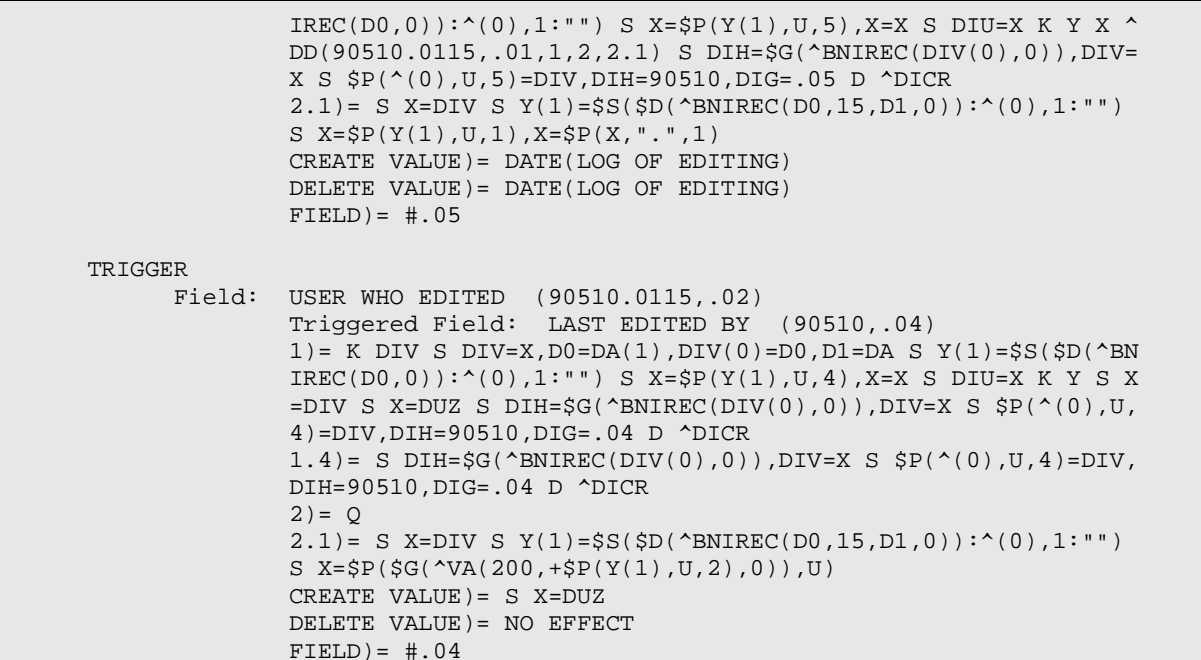

#### **File #90510.5 BNI Group Record Definition**

```
 Traditional Cross-References:
   AA MUMPS
              Field: DATE OF ACTIVITY (90510.5,.01)
                      1)= I $P(^BNIGROUP(DA,0),U,8) S ^BNIGROUP("AA",$P(^BNIGROUP
                      (DA, 0), U, 8), (9999999 - X), DA) = ""
                      2)= I $P(^BNIGROUP(DA,0),U,8) K ^BNIGROUP("AA",$P(^BNIGROUP
                      (DA, 0), U, 8), (9999999-X), DA)
   AATOO MUMPS
              Field: PERSON PERFORMING ACTIVITY (90510.5,.08)
                      1)= I $P(^BNIGROUP(DA,0),U) S ^BNIGROUP("AA",X,(9999999-$P(
                     ^BNIGROUP(DA,0),U)),DA)=""
                      2)= I $P(^BNIGROUP(DA,0),U) K ^BNIGROUP("AA",X,(9999999-$P(
                     ^{\wedge}\mathsf{BNIGROUP}(\mathsf{DA},\mathsf{0}) , U) ) , DA ) AC REGULAR
             Field: PERSON PERFORMING ACTIVITY (90510.5,.08)
                      1)= S ^BNIGROUP("AC",$E(X,1,30),DA)=""
                     2)= K ^BNIGROUP("AC",$E(X,1,30),DA)
   B REGULAR
              Field: DATE OF ACTIVITY (90510.5,.01)
                     1)= S ^BNIGROUP("B",$E(X,1,30),DA)=""
                     2)= K ^BNIGROUP("B",$E(X,1,30),DA)
Subfile #90510.5115
   Traditional Cross-References:
   B REGULAR
             Field: LOG OF EDITING (90510.5115,.01)
                     1) = S \DeltaBNIGROUP(DA(1), 15, "B", \frac{1}{2}E(X, 1, 30), DA) = ""
                     2)= K ^BNIGROUP(DA(1),15,"B",$E(X,1,30),DA)
```
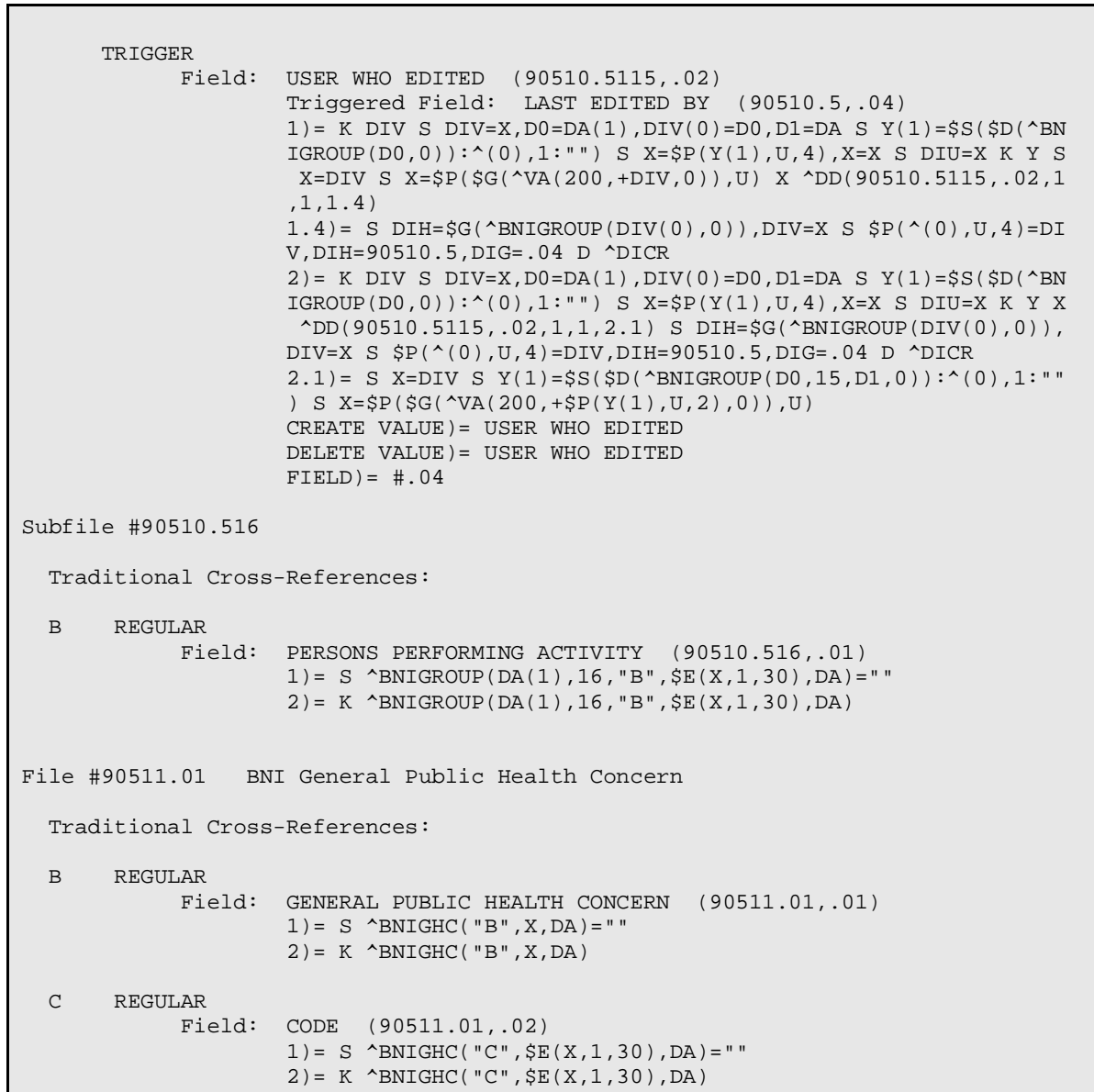

**File #90511.02 BNI Specific Health Topic**

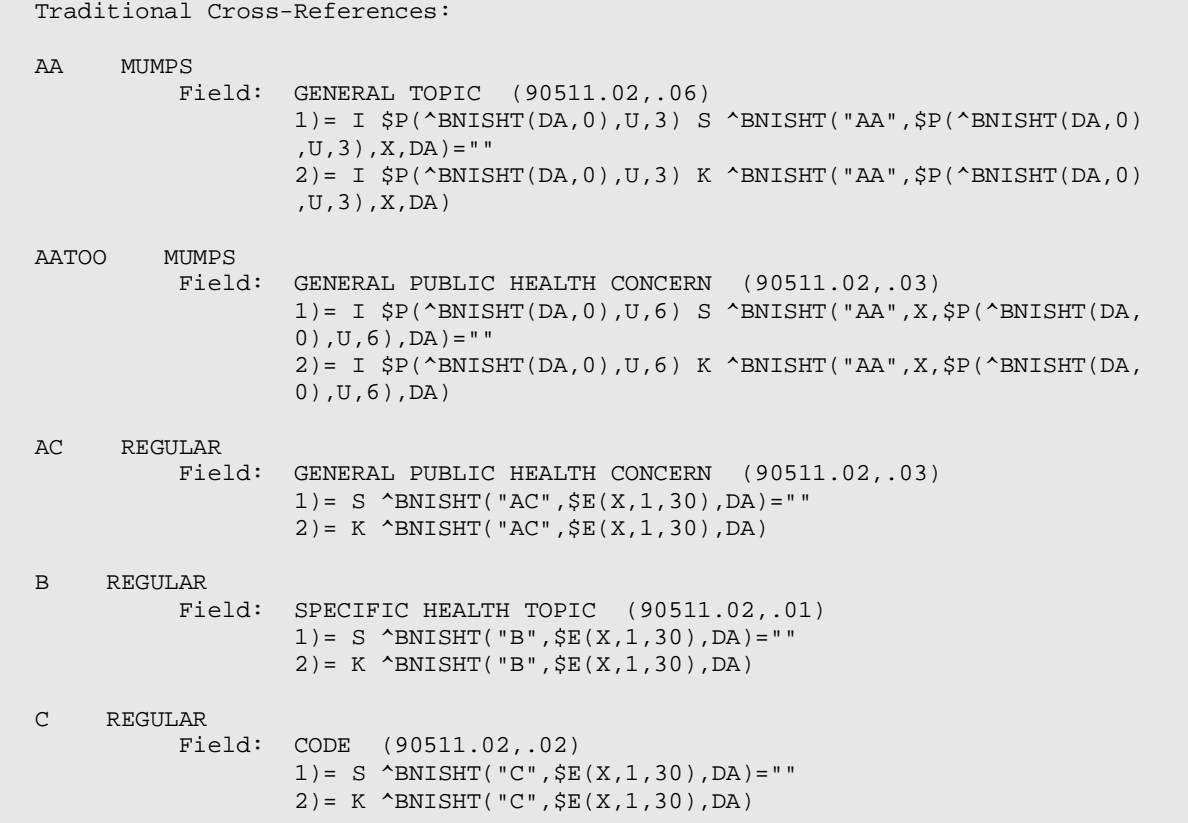

**File #90511.03 BNI Type of Activity**

```
 Traditional Cross-References:
   B REGULAR
             Field: TYPE OF ACTIVITY (90511.03,.01)
                     1)= S ^BNITOA("B", $E(X,1,30), DA)=""
                     2) = K ^BNITOA("B", $E(X,1,30), DA)
   C REGULAR
             Field: CODE (90511.03,.02)
                     1) = S \DeltaBNITOA("C", \frac{1}{2}E(X, 1, 30), DA) = ""
                     2)= K ^BNITOA("C",$E(X,1,30),DA)
File #90511.04 BNI CPHAD Group Served
   Traditional Cross-References:
   B REGULAR
             Field: GROUP SERVED (90511.04,.01)
                     1) = S ^BNIGS("B",$E(X,1,30),DA)=""
                     2)= K ^BNIGS("B",$E(X,1,30),DA)
   C REGULAR
             Field: CODE (90511.04,.02)
                     1) = S ^BNIGS("C", $E(X,1,30), DA) = ""
                     2) = K ^BNIGS("C", $E(X, 1, 30), DA)
```
#### **File #90511.05 BNI Activity Setting**

```
 Traditional Cross-References:
 B REGULAR
           Field: ACTIVITY SETTING (90511.05,.01)
                   1)= S ^BNIAS("B",$E(X,1,30),DA)=""
                  2)= K ^BNIAS("B",$E(X,1,30),DA)
 C REGULAR
           Field: CODE (90511.05,.02)
                  1) = S \DeltaBNIAS("C", \S E(X, 1, 30), DA) = ""
                  2)= K ^BNIAS("C",$E(X,1,30),DA)
```
#### **File #90511.99 BNI BMX ADO SCHEMA**

```
 Traditional Cross-References:
   B REGULAR
              Field: SCHEMA NAME (90511.99,.01)
                      1)= S ^BNIADO("B", \Sigma(X,1,30) , DA)=""
                      2) = K \Delta B N I A DO('B'', \frac{E(X, 1, 30)}{D A})Subfile #90511.991
   Traditional Cross-References:
   B REGULAR
              Field: FIELD NUMBER (90511.991,.01)
                      1) = S \DeltaBNIADO(DA(1), 1, "B", \frac{1}{2}E(X, 1, 30), DA) = ""
                      2)= K ^BNIADO(DA(1),1,"B",$E(X,1,30),DA)
Subfile #90511.992
   Traditional Cross-References:
   B REGULAR
              Field: VIEW (90511.992,.01)
                      1) = S \DeltaBNIADO(DA(1), 2, "B", \frac{1}{2}E(X, 1, 30), DA) = ""
                      2)= K ^BNIADO(DA(1),2,"B",$E(X,1,30),DA)
Subfile #90511.9922
   Traditional Cross-References:
   B REGULAR
              Field: PARAMETER (90511.9922,.01)
                      1)= S ^BNIADO(DA(2), 2, DA(1), 2, "B", $E(X,1,30), DA)=""
                      2)= K ^BNIADO(DA(2), 2, DA(1), 2, "B", \Sigma(X,1,30), DA)
```
**File #90512.01 BNI Site Parameters**

```
 Traditional Cross-References:
   B REGULAR
             Field: SITE (90512.01,.01)
                      1)= S ^BNISITE("B",$E(X,1,30),DA)=""
                     2)= K ^BNISITE("B",$E(X,1,30),DA)
Subfile #90512.11101
   Traditional Cross-References:
   B REGULAR
             Field: COMMUNITIES (90512.11101,.01)
                     1) = S \DeltaBNISITE(DA(1), 11, "B", \S E(X, 1, 30), DA) = ""
                     2)= K ^BNISITE(DA(1),11,"B",$E(X,1,30),DA)
Subfile #90512.11201
   Traditional Cross-References:
   ACP REGULAR WHOLE FILE (#90512.01)
             Field: PERSONS ALLOWED TO SEE ALL (90512.11201,.01)
                    1) = S \DeltaBNISITE("ACP", \S E(X, 1, 30), DA(1), DA) = ""
                     2)= K ^BNISITE("ACP",$E(X,1,30),DA(1),DA)
   B REGULAR
             Field: PERSONS ALLOWED TO SEE ALL (90512.11201,.01)
                     1) = S ^BNISITE(DA(1), 12, "B", \S E(X, 1, 30), DA) = ""
                     2) = K MBNISITE(DA(1), 12, "B", \frac{SE(X, 1, 30)}{DA})
```
#### **File #90512.08 BNI GUI Report**

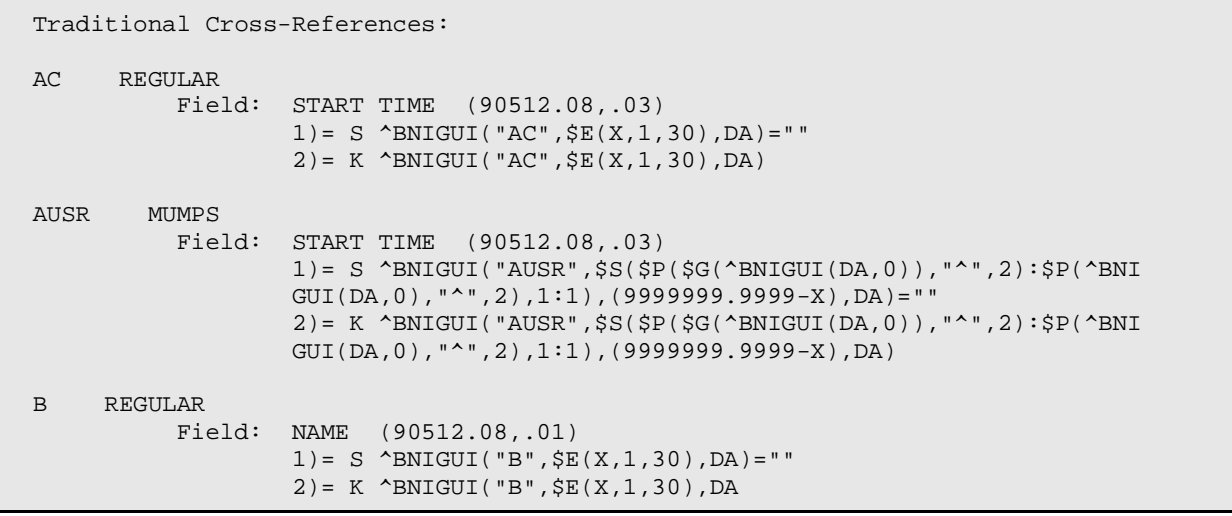

#### **File #90512.87 BNI General Retrieval Items**

```
 Traditional Cross-References:
  B REGULAR
            Field: ITEM (90512.87,.01)
1) = S \Delta B NIGRI("B", \xi E(X, 1, 30), DA) = ""2)= K ^BNIGRI("B",$E(X,1,30),DA)
  C REGULAR
            Field: ORDER ON MENU (90512.87,.09)
                   1) = S ^BNIGRI("C",$E(X,1,30),DA) = ""
                   2)= K ^BNIGRI("C",$E(X,1,30),DA)
  U MUMPS
            Field: ITEM (90512.87,.01)
                   1)= S ^BNIGRI("U", $$UP^XLFSTR(X), DA)=""
                   2) = K ^BNIGRI("U", $$UP^XLFSTR(X), DA)
```
**File #90512.88 BNI General Retrieval Temp**

```
 Traditional Cross-References:
  B REGULAR
             Field: $J_$H (90512.88,.01)
                     1)= S ^BNIRTMP("B",$E(X,1,30),DA)=""
                     2) = K \DeltaBNIRTMP("B", \S E(X, 1, 30), DA)
   C REGULAR
             Field: NAME OF REPORT (90512.88,.03)
                     1) = S ^BNIRTMP("C",$E(X, 1, 30), DA) = ""
                     2) = K ^BNIRTMP("C", $E(X, 1, 30), DA)
      TR TGGER
             Field: SORT ITEM (90512.88,.07)
                      Triggered Field: SORT TEXT (90512.88,.08)
                     1)= K DIV S DIV=X, D0 = DA, DIV(0) = DO S Y(1) = SS(5D(^*)NIRTMP(D0),
                     0)):^(0),1:"") S X=$P(Y(1),U,8),X=X S DIU=X K Y X ^DD(90512
                      .88,.07,1,1,1.1) S DIH=$G(^BNIRTMP(DIV(0),0)),DIV=X S $P(^(
                      0),U,8)=DIV,DIH=90512.88,DIG=.08 D ^DICR
                     1.1)= S X=DIV S I(0,0)=$G(D0),D0=DIV S:'D0!'$D(^BNIGRI(+D0,
                     0)) D0=-1 S Y(101)=$S($D(^BNIGRI(D0,0)):^(0),1:"") S X=$P(Y
                      (101),U,1) S D0=I(0,0)
                     1.4)= S DIH=$S(\$D(\^BNIRTMP(DIV(0),0)):\^(0),1:\""),DIV=X S $P(^(0),U,8)=DIV,DIH=90512.88,DIG=.08 D ^DICR:$O(^DD(DIH,DIG,
                     1,0)) > 0
                     2) = Q2.1)= S X=DIV X ^DD(90512.88,.07,1,1,59.2) S X=$P(Y(101),U,
                     1) S D0=I(0,0)
                     2.4)= S DIH=$S(SD(^BNIRTMP(DIV(0),0)):^{(0)},1:""),DIV=X S $P(^(0),U,8)=DIV,DIH=90512.88,DIG=.08 D ^DICR:$O(^DD(DIH,DIG,
                     1,0)) > 0
                     59.2)= S I(0,0)=$S($D(D0):D0,1:""),Y(1)=$S($D(^BNIRTMP(D0,0
                     )):^(0),1:""),D0=$P(Y(1),U,7) S:'$D(^APCLVSTS(+D0,0)) D0=-1
                      S Y(101)=S S(SD('APCLVSTS(D0,0)):^(0),1:"")CREATE VALUE) = \#.07:\#.01DELETE VALUE)= NO EFFECT
                     FIELD = #.08Subfile #90512.89101
   Traditional Cross-References:
  B REGIILAR
             Field: SCREEN ITEMS (90512.89101,.01)
                     1) = S ^BNIRTMP(DA(1), 11, "B",$E(X,1,30), DA) = ""
                     2)= K ^BNIRTMP(DA(1),11,"B",$E(X,1,30),DA)
Subfile #90512.89102
   Traditional Cross-References:
   B REGULAR
             Field: ITEM VALUE (90512.8910101,.01)
                     1) = S \DeltaBNIRTMP(DA(2), 11, DA(1), 11, "B", \frac{1}{2}E(X, 1, 30), DA) = ""
                     2)= K ^BNIRTMP(DA(2),11,DA(1),11,"B",$E(X,1,30),DA)
Subfile #90512.89102
   Traditional Cross-References:
   B REGULAR
```
Technical Manual 13 Files and Tables and Tables and Tables and Tables and Tables and Tables

```
 Field: PRINT ITEMS (90512.89102,.01)
        1) = S ^BNIRTMP(DA(1), 12, "B", $E(X, 1, 30), DA) = ""
         2) = K \DeltaBNIRTMP(DA(1), 12, "B", \frac{1}{2}E(X, 1, 30), DA)
```
### <span id="page-16-0"></span>4.4 Table File

#### **FILE: BNI CPHAD Activity Records**

**GLOBAL: ^BNIREC(**

**FILE #: 90510**

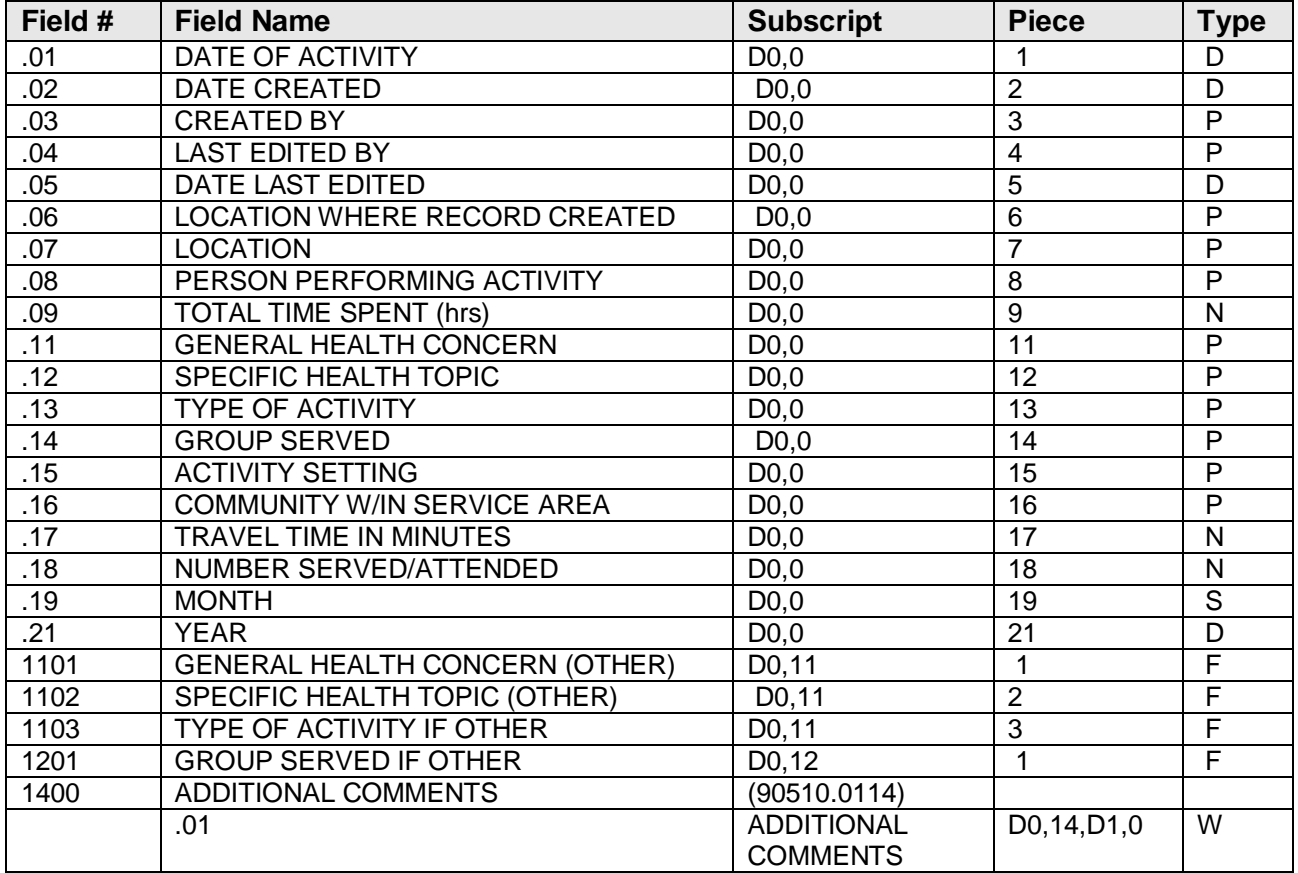

Figure 4-3: Table file for BNI CPHAD activity records

#### **FILE: BNI GROUP Record Definition**

#### **GLOBAL: ^BNIGROUP(**

#### **FILE #: 90510.5**

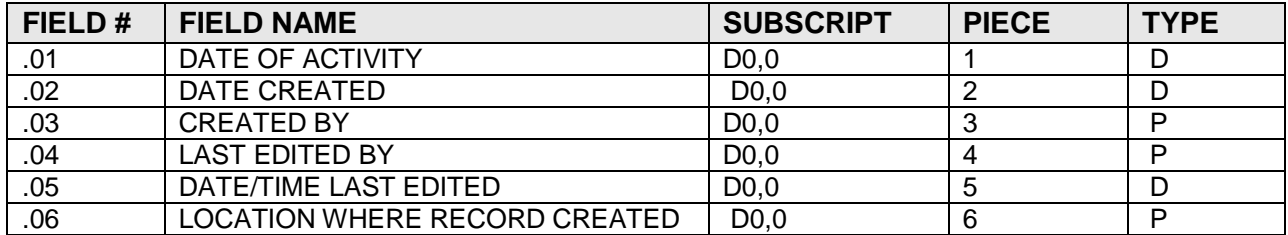

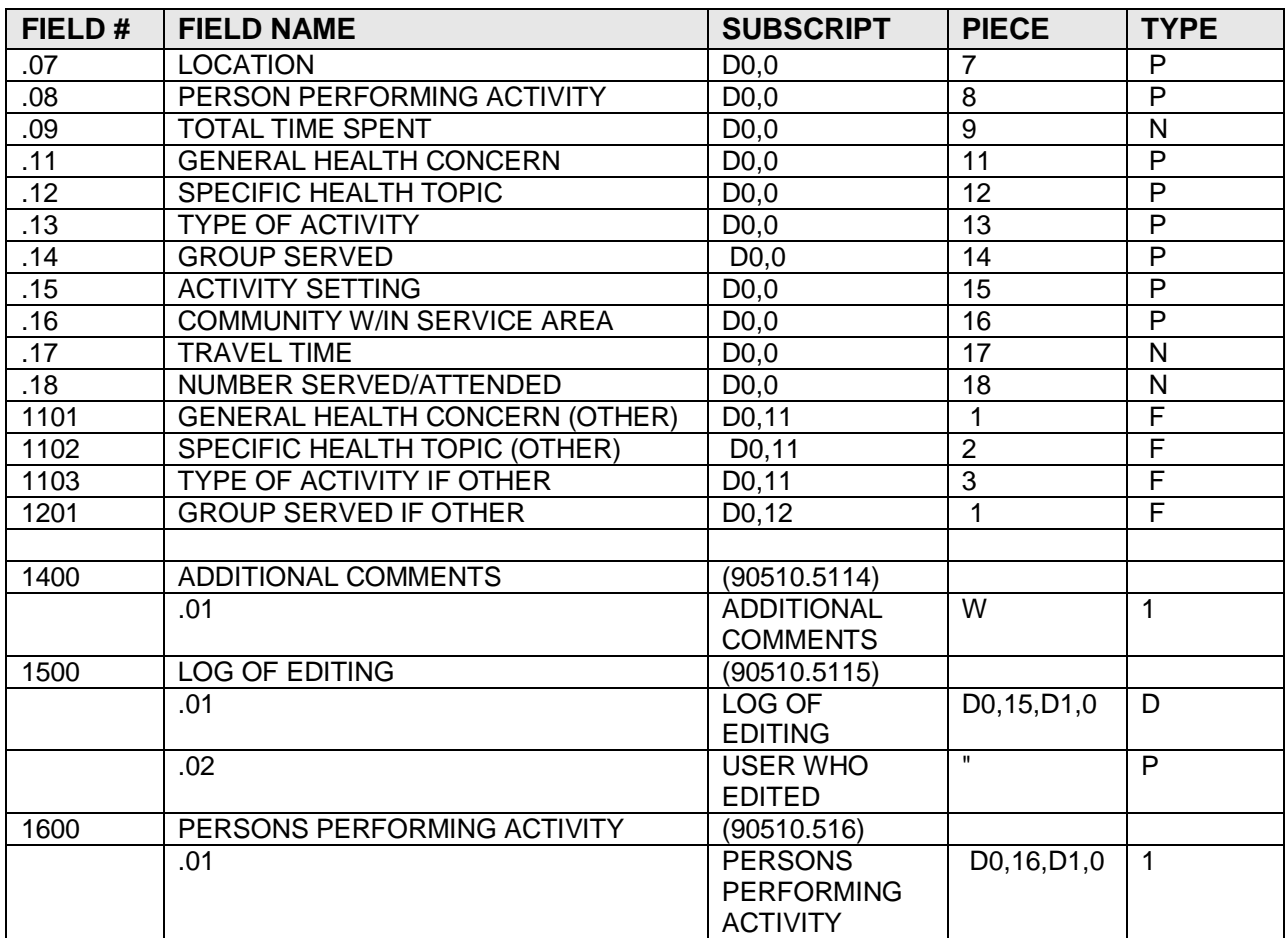

Figure 4-4: Table for BNI group record definition

#### **FILE: BNI General Public Health Concerns**

#### **GLOBAL: ^BNIGHC(**

#### **FILE #: 90511.01**

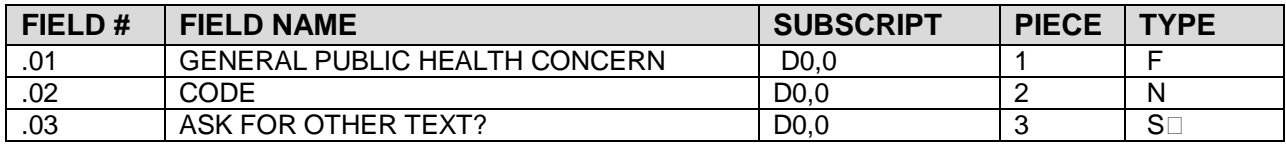

Figure 4-5: Table for BNI general public health concerns

#### **FILE: BNI Specific Health Topic**

#### **GLOBAL: ^BNISHT(**

#### **FILE #: 90511.02**

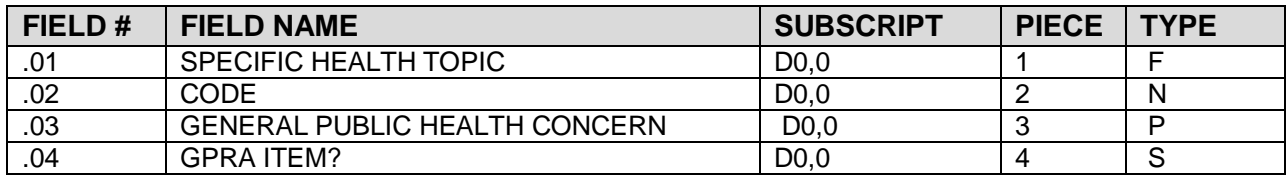

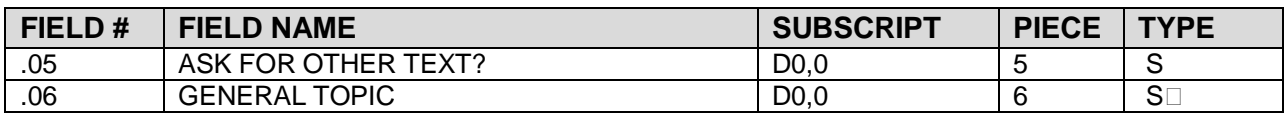

Figure 4-6: Table for BNI specific health topic

#### **FILE: BNI Type of Activity**

#### **GLOBAL: ^BNITOA(**

#### **FILE #: 90511.03**

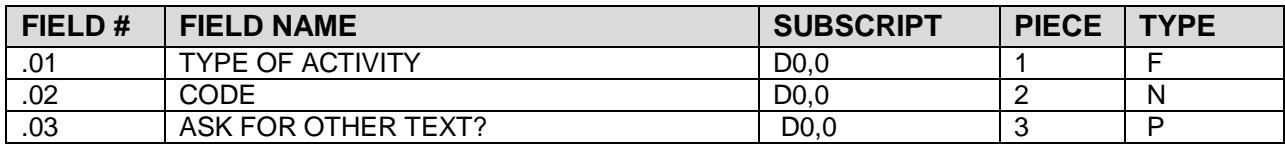

Figure 4-7: Table for BNI type of activity

#### **FILE: BNI CPHAD Group Served**

#### **GLOBAL: ^BNIGS(**

#### **FILE #: 90511.04**

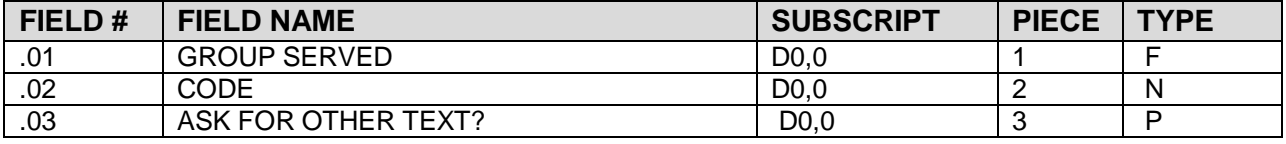

Figure 4-8: Table for BNI CPHAD group served

#### **FILE: BNI Activity Setting**

#### **GLOBAL: ^BNIAS(**

#### **FILE #: 90511.05**

**(**

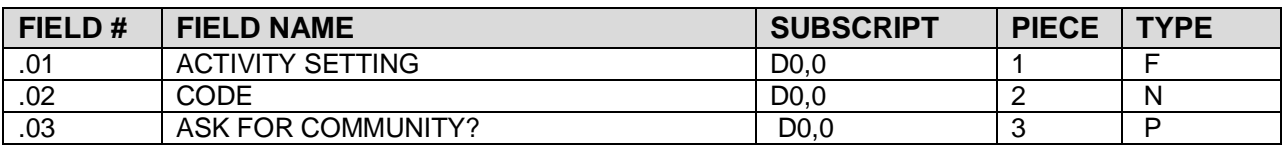

Figure 4-9: Table for BNI activity setting

#### **FILE: 90511.99 BNI BMX ADO Schema**

#### **GLOBAL: ^BNIADO(**

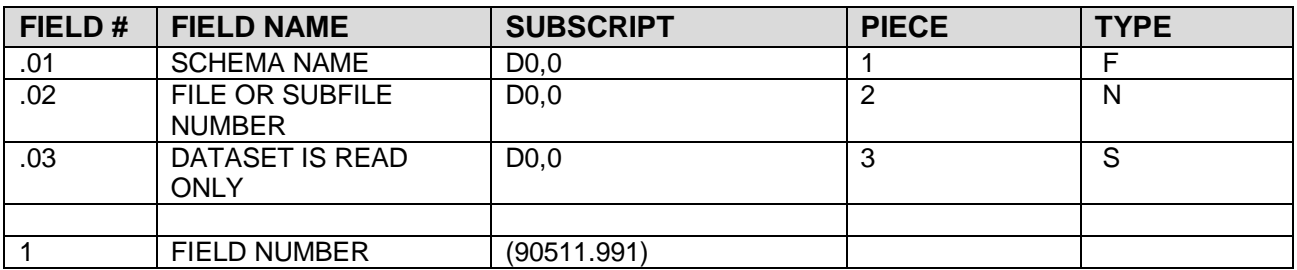

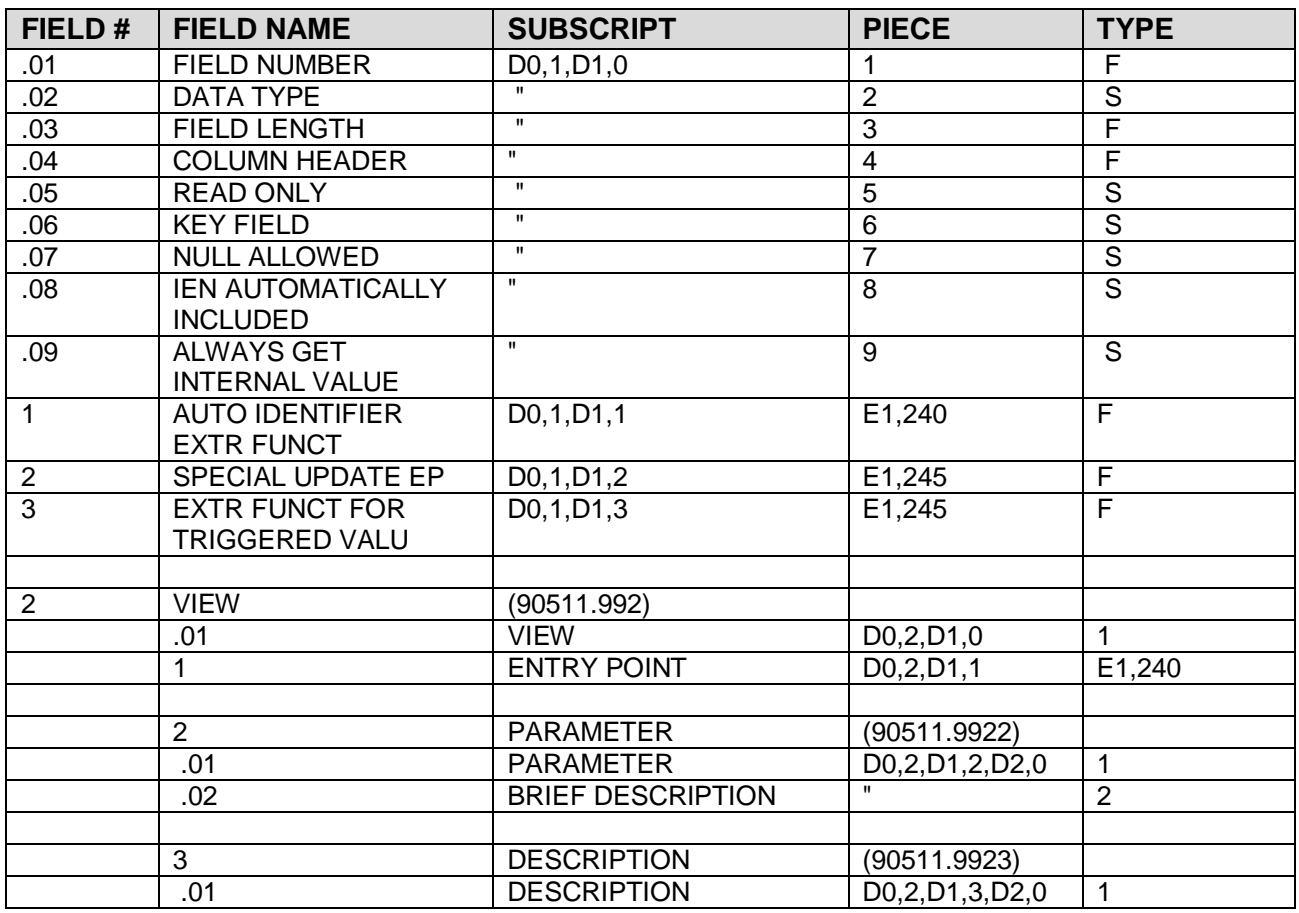

Figure 4-10: Table for BNI BMX ADO schema

#### **FILE: 90512.01 BNI Site Parameters**

#### **GLOBAL: ^BNISITE(**

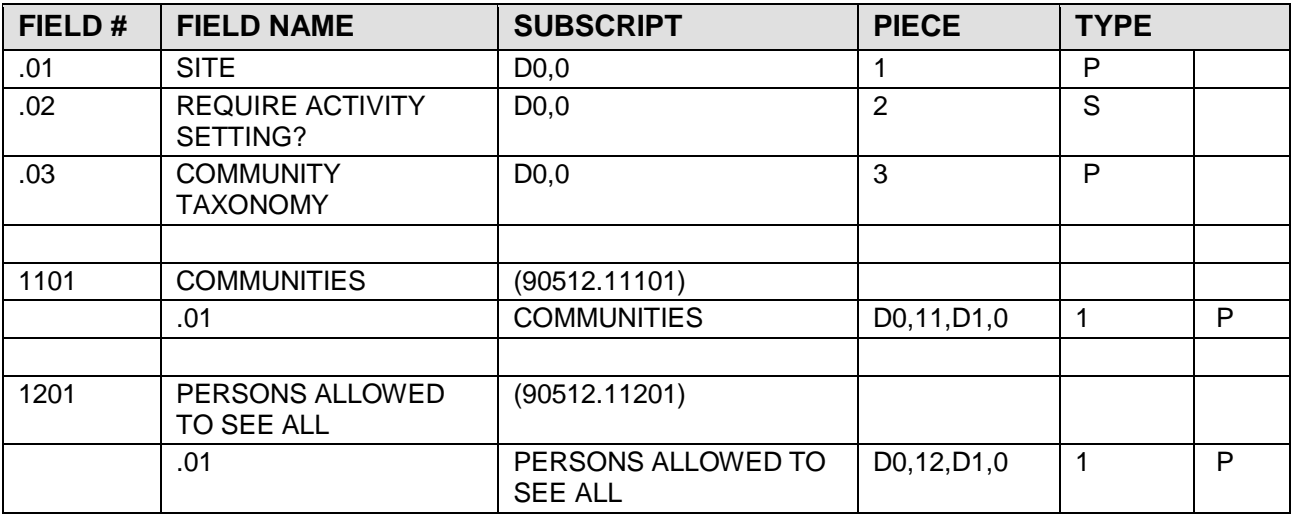

Figure 4-11: Table for BNI site parameters

#### **FILE: 90512.08 BNI 06 GUI Report**

#### **GLOBAL: ^BNIGUI(**

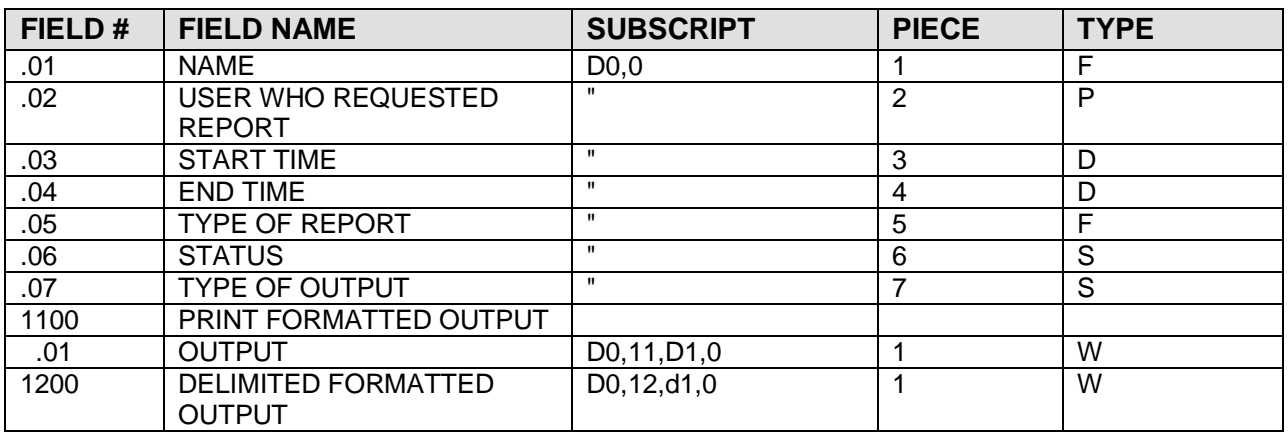

Figure 4-12: Table for BNI 06 GUI report

#### **FILE: 90512.87 BNI General Retrieval Items**

#### **GLOBAL: ^BNIGRI(**

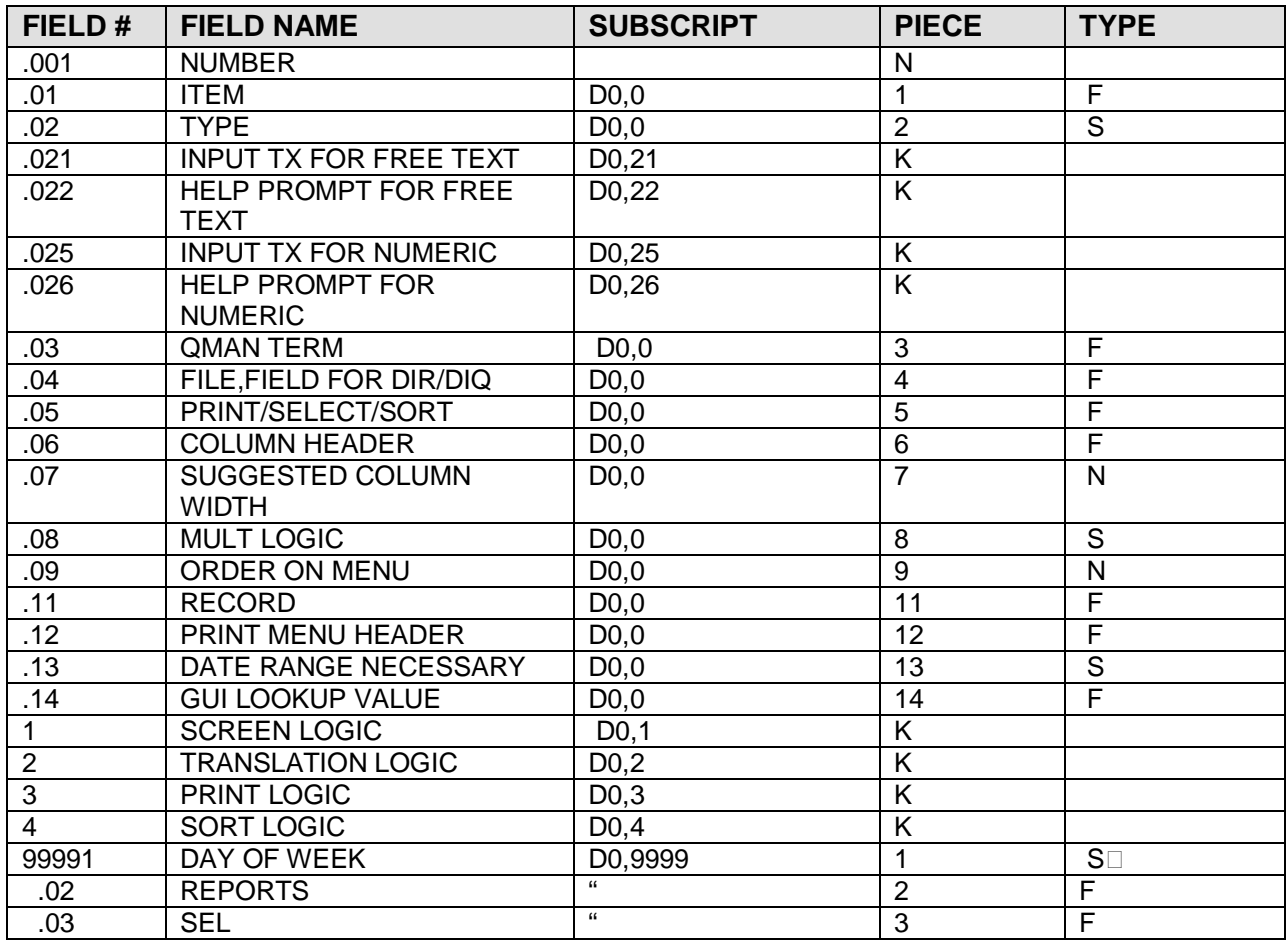

Figure 4-13: Table for BNI general retrieval items

#### **FILE: BNI General Retrieval TMP**

#### **GLOBAL: ^BNIRTMP(**

#### **FILE #: 90512.88**

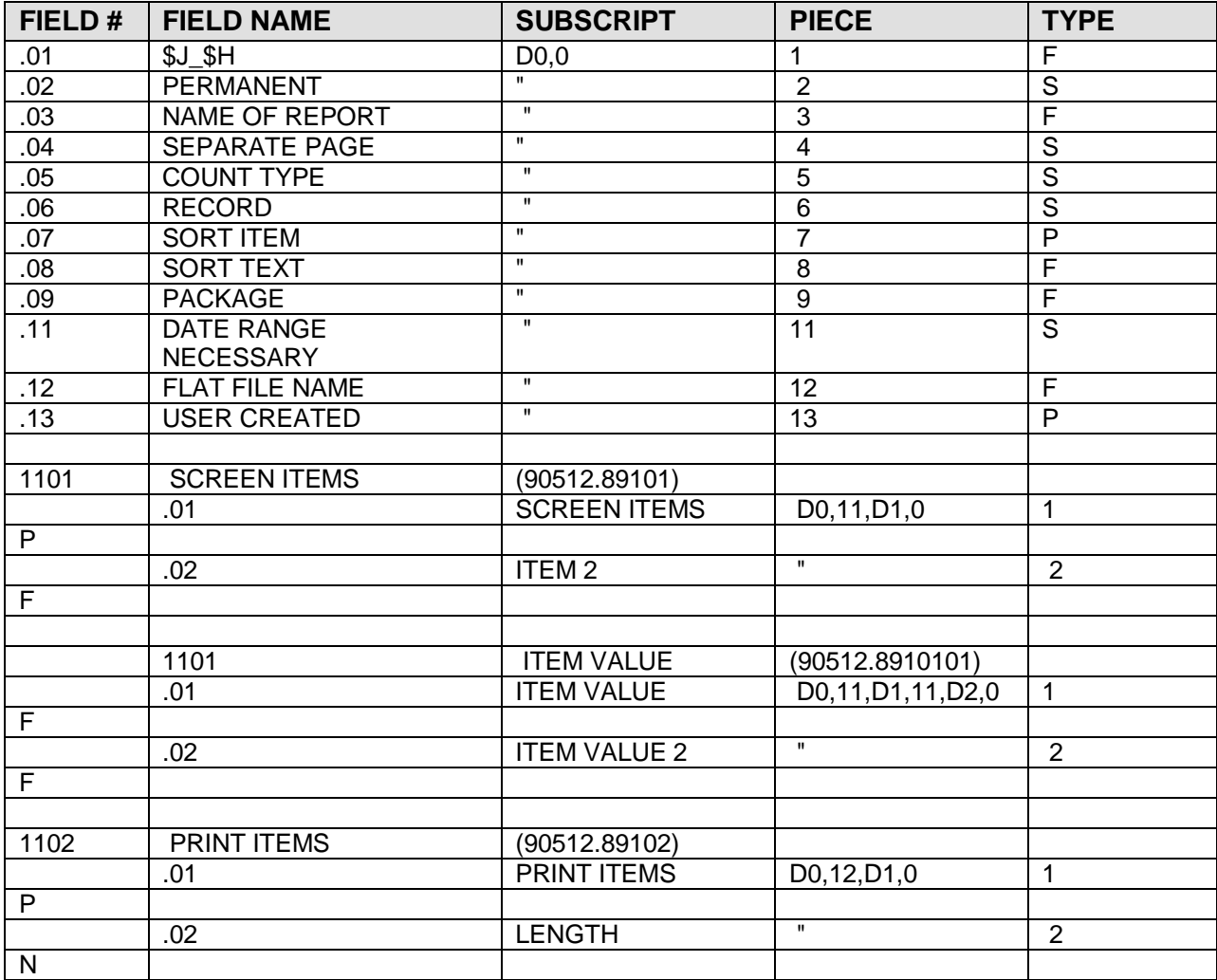

Figure 4-14: Table for BNI general retrieval TMP

## <span id="page-22-0"></span>**5.0 Archiving and Purging**

There is no archiving and purging in this package.

## <span id="page-23-0"></span>**6.0 External Relations**

### <span id="page-23-1"></span>6.1 External Calls

This package calls the following documented entry points:

### <span id="page-23-2"></span>6.2 Callable Routines

There are no published entry points in this package.

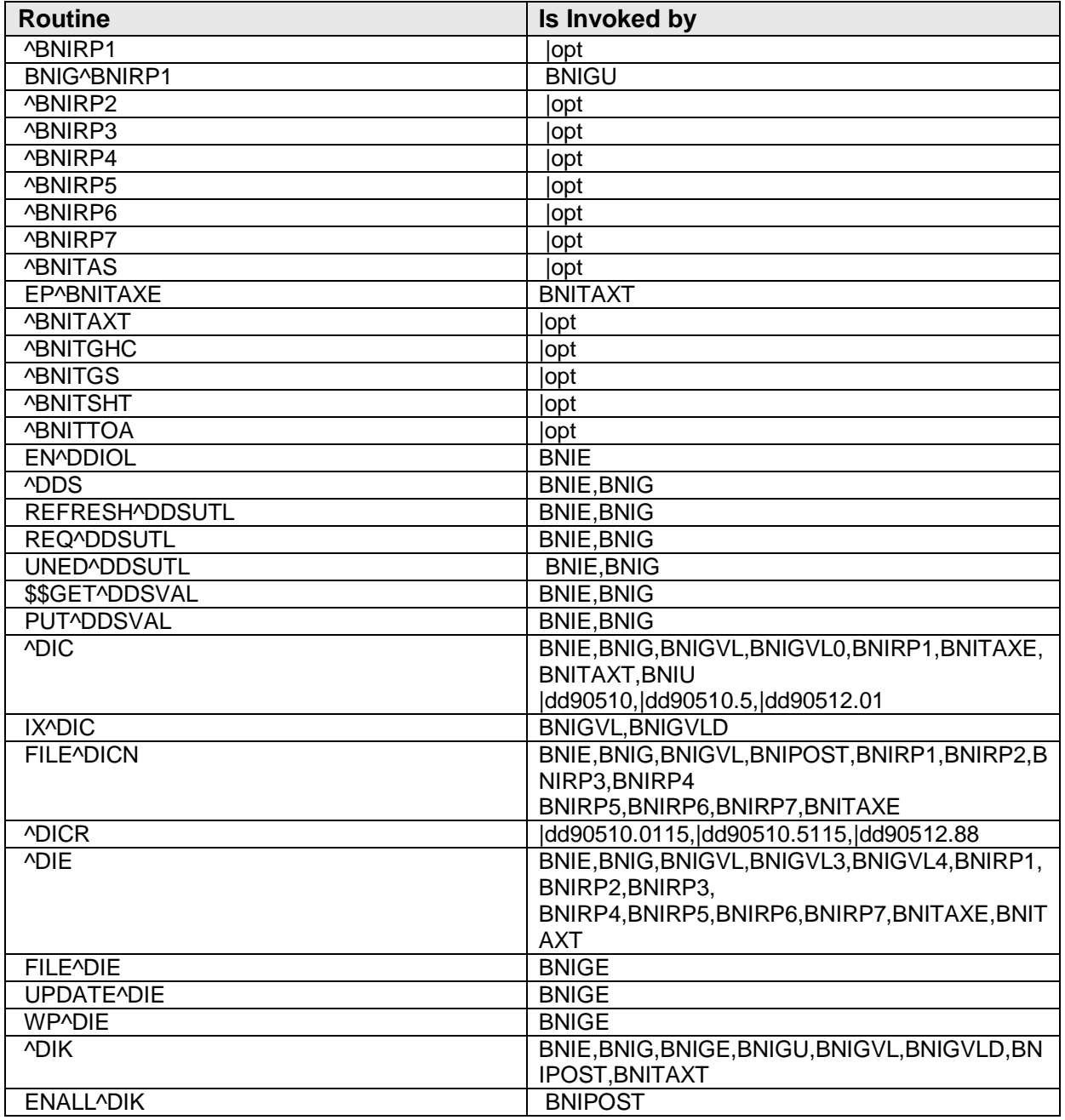

**Technical Manual 21** 21 External Relations

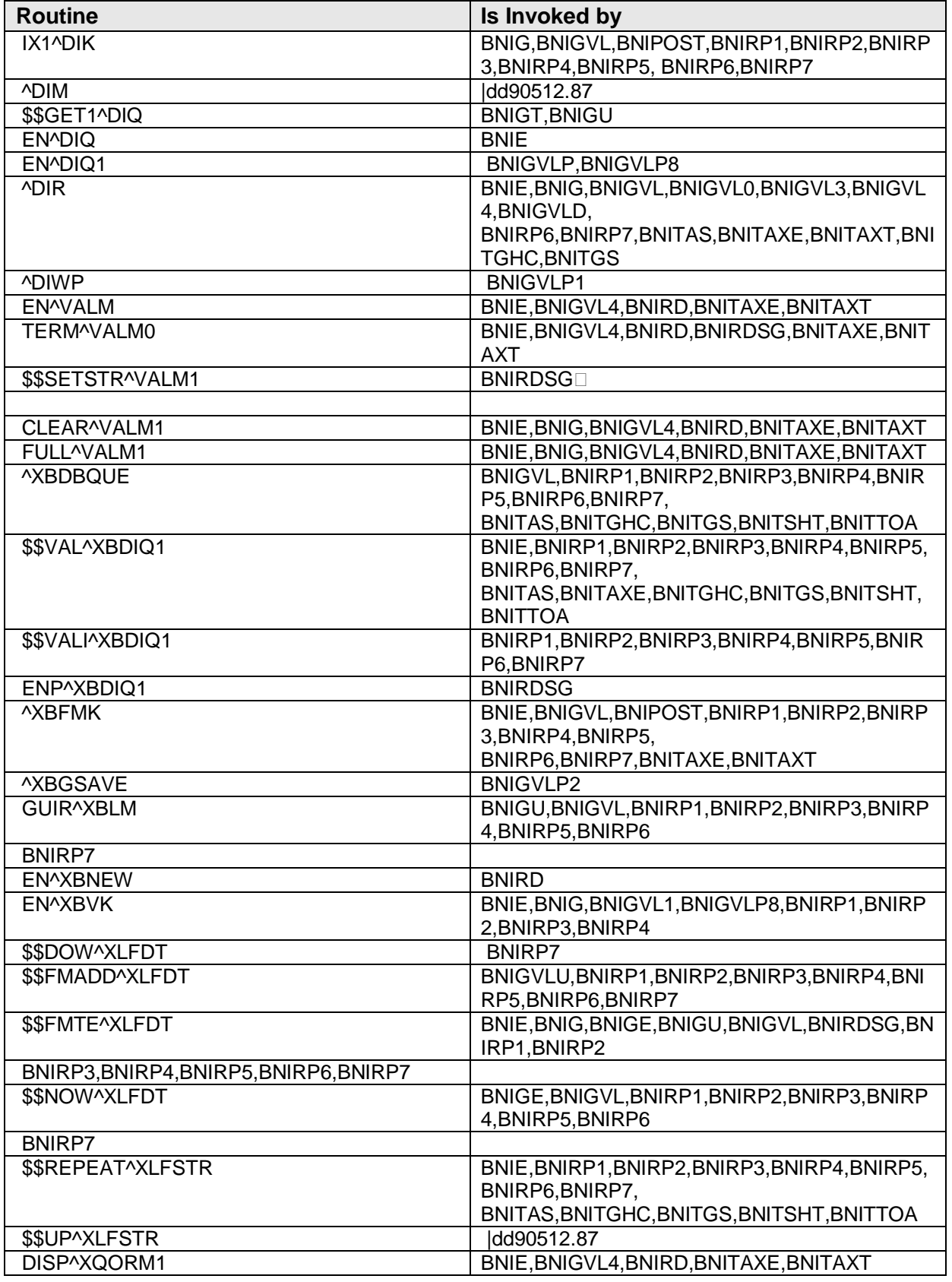

Figure 6-1: Table for callable routines

### <span id="page-25-0"></span>6.3 Exported Options

| <b>Option Name</b>               | <b>Option Title</b>                             |
|----------------------------------|-------------------------------------------------|
| <b>BNI AS TABLE LISTING</b>      | <b>Activity Setting Table Listing</b>           |
| BNI COMMUNITY TAXONOMY SETUP     | <b>Update Community Taxonomy</b>                |
| <b>BNI EDIT SITE PARAMETERS</b>  | <b>Edit Site Parameters</b>                     |
| <b>BNI ENTER DATA</b>            | <b>Enter Activity Record</b>                    |
| <b>BNI GHC TABLE LISTING</b>     | General Public Health Concern Table Listing     |
| <b>BNI GROUP ENTRY</b>           | <b>Group Activity Entry</b>                     |
| <b>BNI GROUP TABLE LISTING</b>   | <b>Group Served Table Listing</b>               |
| <b>BNI REPORTS MENU</b>          | <b>CPHAD Reports</b>                            |
| <b>BNI RPT GENERAL RETRIEVAL</b> | <b>CPHAD General Retrieval</b>                  |
| BNI RPT TIME SPENT BY ACT SET    | Time Spent by Activity Setting                  |
| BNI RPT TIME SPENT BY DATE       | Time Spent by Date of Activity                  |
| BNI RPT TIME SPENT BY PERSON     | Time Spent by Person Performing Activity        |
| BNI RPT TIME SPENT BY PHC        | Time Spent by Public Health Concern             |
| BNI RPT TIME SPENT BY SHT        | Time Spent by Specific Health Topic             |
| BNI RPT TIME SPENT BY TOA        | Time Spent by Type of Activity                  |
| <b>BNI RPT TIME SPENT GPRA</b>   | Time Spent on GPRA Elements                     |
| <b>BNI SHT TABLE LISTING</b>     | Specific Health Topic Table Listing             |
| <b>BNI TABLE LISTINGS</b>        | <b>Table Listings</b>                           |
| <b>BNI TOA TABLE LISTING</b>     | Type of Activity Table Listing                  |
| <b>BNIMENU</b>                   | Public Health Activity Reporting System (CPHAD) |
| <b>BNIRPC</b>                    | <b>BNI Application Context</b>                  |

Figure 6-2: Table for exported options

## <span id="page-26-0"></span>**7.0 Internal Relations**

All users should be given the access to the appropriate options and keys to them, as needed. All of the options in this system stand alone.

### <span id="page-27-0"></span>**8.0 How to Generate Online Documentation**

The file number range for this package is 90510 through 90512. The namespace is BNI. All templates, routines, screen forms, etc. begin with BNI.

This section describes some of the methods by which users can generate IHS COMMUNITY PUBLIC HEALTH DATA SYSTEM technical documentation. Online technical documentation pertaining to the IHS COMMUNITY PUBLIC HEALTH DATA SYSTEM reporting software, in addition to that which is located in the help prompts and on the help screens throughout the IHS Community Health Data System, can be generated through the use of several kernel options. These include, but are not limited to, the following:

- %INDEX
- Menu Management
- Inquire Option
- Print Option File
- VA FileMan
- Data Dictionary Utilities
- List File Attributes

Entering question marks at the "Select...Option" prompts can also provide users with valuable technical information. For example, a single question mark (**?**) lists all options that can be accessed from the current option. Entering two question marks (**??**) lists all options accessible from the current one, showing the formal name and lock for each. Three question marks (**???**) displays a brief description for each option in a menu, whereas an option name preceded by a question mark (**?OPTION**) shows extended help, if available, for that option.

For a more exhaustive option listing and further information about other utilities that supply online technical information, please consult the DHCP Kernel Reference manual.

### <span id="page-27-1"></span>8.1 %INDEX

This option analyzes the structure of a routine to determine in part if the routine adheres to RPMS Programming Standards. The %INDEX output can include the following components:

- Compiled list of errors and warnings
- Routine listing
- Local variables
- Global variables
- Naked globals
- Label references
- External references

By running %INDEX for a specified set of routines, you are afforded the opportunity to discover any deviations from RPMS Programming Standards that exist in the selected routines and to see how routines interact with one another (i.e., which routines call or are called by other routines).

To run %INDEX for the IHS Community Public Health Data System package, specify the BNI namespace at the Routine $(s)$ ?> prompt.

### <span id="page-28-0"></span>8.2 Inquire Option

This menu management option provides the following information about a specified option:

- Option name
- Menu text
- Option description
- Type of option
- Lock (if any)

In addition, all items on the menu are listed for each menu option. To secure information about IHS Community Public Health Data System options, you must specify the BNI namespace.

### <span id="page-28-1"></span>8.3 Print Option File

This utility generates a listing of options from the Option file (#19). You can choose to print all of the entries in this file or you can specify a single option or range of options. For a list of IHS Community Public Health Data System options, please refer to the Exported Options section of this manual.

### <span id="page-28-2"></span>8.4 List File Attributes

This VA FileMan option allows you to generate documentation pertaining to files and file structure. Using the Standard format of this option yields the following data dictionary information for a specified file:

- File name and description
- Identifiers
- Cross-references
- Files pointed to by the file specified
- Files that point to the file specified input, print, and sort templates

In addition, the following applicable data is supplied for each field in the file:

- Field name, number, title, and description
- Global location
- Help prompt
- Cross-references
- Input transform
- Date last edited
- Notes

Using the Global Map format of this option generates an output that lists the following information:

- All cross-references for the file selected
- Global location of each field in the file
- Input, print, and sort templates

For a comprehensive listing of this package's files, please refer to the files section of this manual.

## <span id="page-30-0"></span>**9.0 SAC Exemptions**

This program uses a standard global for export of data to the Area office. The global is called ^BNIDATA( and is killed at the root level in various routines.

The kill of these unsubscripted globals has been approved by the Standards and Conventions committee.

## <span id="page-31-0"></span>**10.0 Glossary**

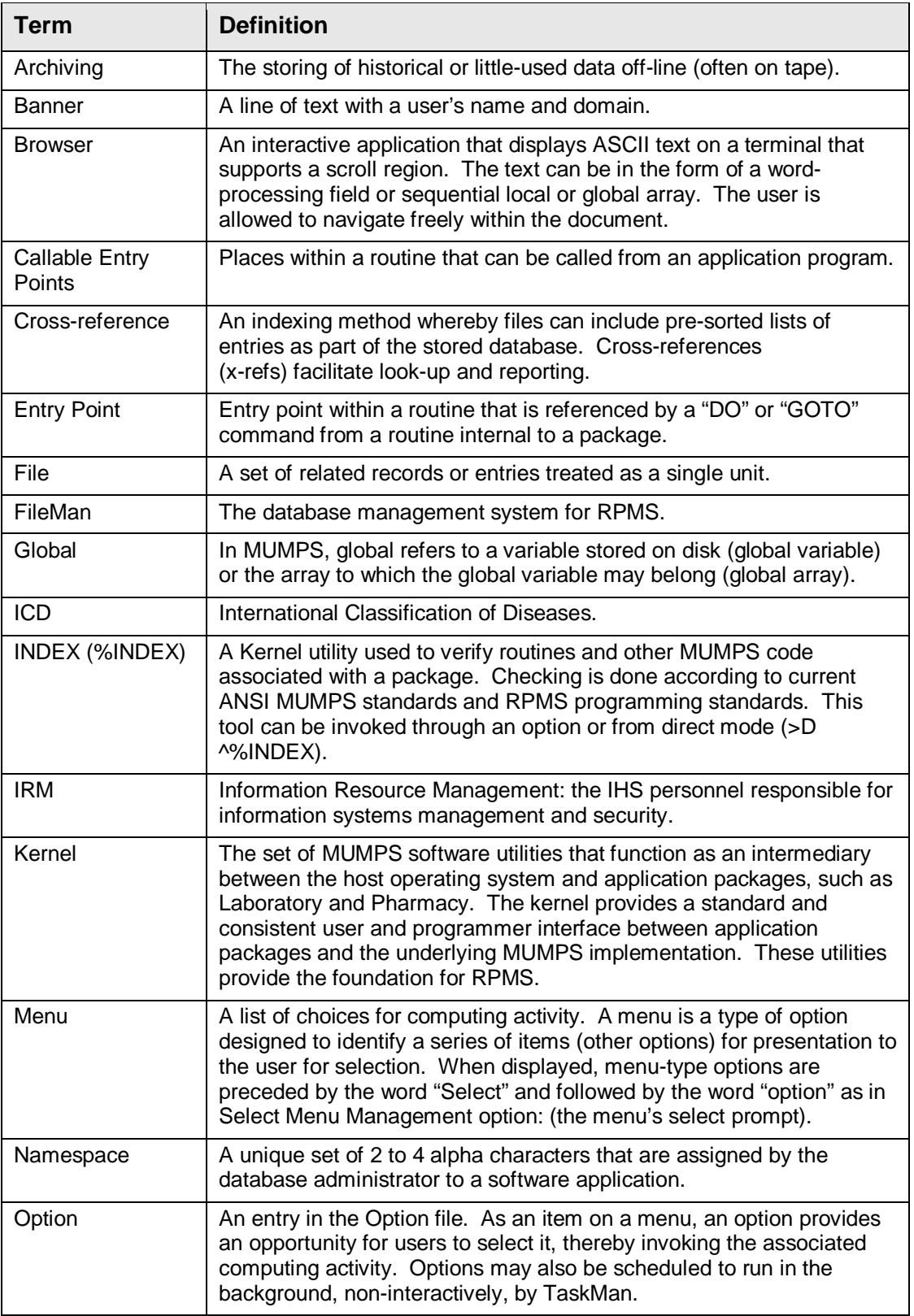

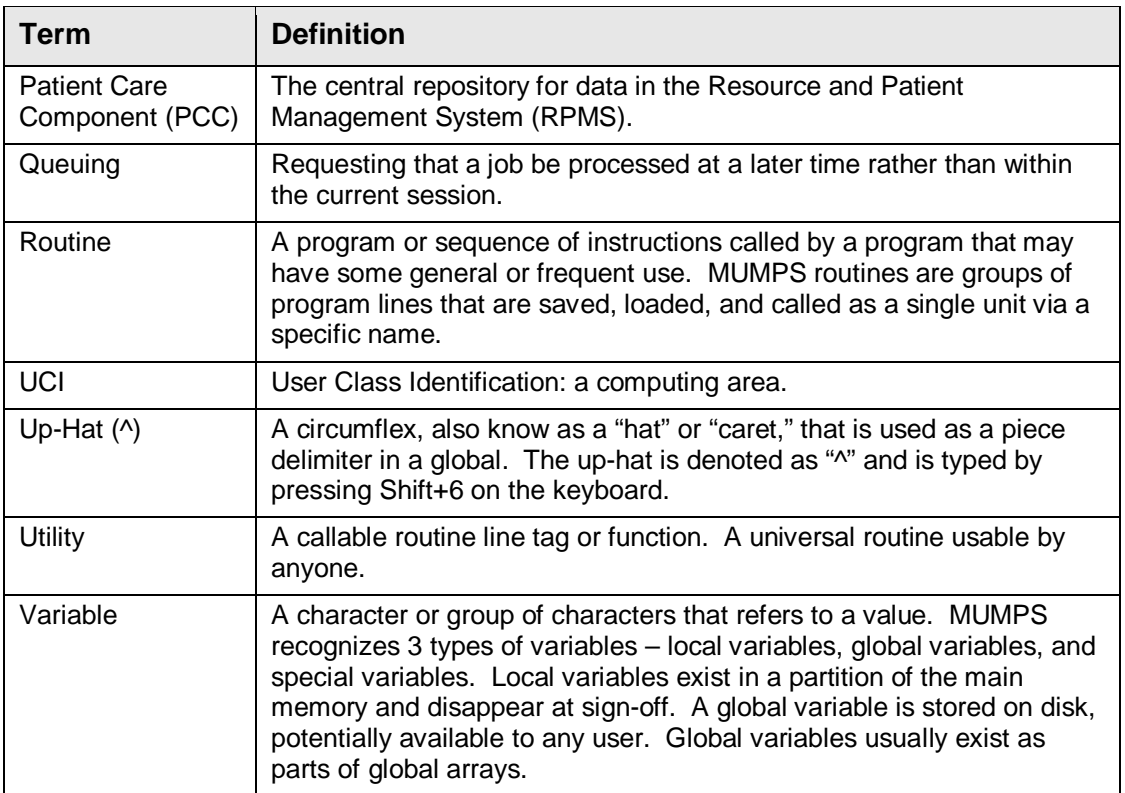

## <span id="page-33-0"></span>**11.0 Contact Information**

If you have any questions or comments regarding this distribution, please contact the OIT Help Desk (IHS).

**Phone:** (505) 248-4371 or (888) 830-7280 (toll free)

**Fax:** (505) 248-4363

**Web:** <http://www.ihs.gov/GeneralWeb/HelpCenter/Helpdesk/index.cfm>

**Email:** [support@ihs.gov](mailto:support@ihs.gov)